# **TP : Gérer son site web avec Git**

- Objet : Gérer son site web avec Git
- Niveau requis : [avisé](http://debian-facile.org/tag:avise?do=showtag&tag=avis%C3%A9)
- Commentaires : Vous gérez un ou plusieurs sites web sur votre serveur. Vous voulez l'administrer avec git pour faciliter les mises-à-jour/patch/etc.
- À savoir : [Utilisation de git](http://debian-facile.org/doc:systeme:git:git)  $\bigcirc$
- Suivi :
	- © Création par & [captnfab](http://debian-facile.org/utilisateurs:captnfab) 06/03/2014
	- © Testé par <...> le <...> <sup>DEIX Me!</sup>
- $\bullet$  Commentaires sur le forum  $\cdot$  [ici](https://debian-facile.org/topic-8596-wiki-tp-gerer-son-site-web-avec-git-page-1.html)  $^{1}$

### **Nota :**

Contributeurs, les **PEIX Me!** sont là pour vous aider, supprimez-les une fois le problème corrigé ou le champ rempli !

# **Introduction**

Vous gérez vos projets ou vos documents avec git, et vous vous demandez comment faire pour gérer vos sites web de même?

Une des fonctionnalités de Git que nous allons fortement utiliser est celle de «branches». Nous allons mettre en place un système de hooks<sup>2</sup>, pour faciliter l'intégration de notre flot de travail.

Nous allons considérer le schéma suivant, assez classique :

- Une machine « **serveur** »
	- sur laquelle est installé un serveur **ssh** permettant à l'utilisateur toto de se connecter
	- sur laquelle est installé un serveur web publiant les données présentent dans /srv/monsiteweb/www (dossier inscriptible par toto)
	- ainsi que les données présentent dans /srv/monsiteweb/www-dev (dossier inscriptible par toto)
- Une machine « **client** »
	- o sur laquelle toto développe son site web.

# **Installation**

Installer **git** sur le **serveur** et le **client** :

apt-get install git

# **Mise en place**

# **Initialisation du dépôt**

### **Création d'un dépôt nu sur le serveur**

Sur le **serveur** :

mkdir -p /srv/monsiteweb/www.git

mkdir www.git

git init --bare www.git

### **Configuration des hooks sur le serveur**

### Sur le **serveur** :

vim /srv/monsiteweb/www.git/hooks/post-update

Le fichier doit contenir le code suivant :

[/srv/monsiteweb/www.git/hooks/post-update](http://debian-facile.org/_export/code/doc:systeme:git:tp-gerer-son-site-web?codeblock=5)

```
#!/bin/sh
for i in $*
do
   b=$(basename $i)
   if [ "$b" = "prod" ]
   then
     # Remplacer le chemin par celui utilisé par le serveur web pour
     # la version en production
     GIT_WORK_TREE=/srv/monsiteweb/www/ git checkout -f $b
   fi
  if \, | \, "sb" = "dev" \, ] then
     # Remplacer le chemin par celui utilisé par le serveur web pour
     # la version en développement
     GIT_WORK_TREE=/srv/monsiteweb/www-dev/ git checkout -f $b
   fi
done
```
Le rendre exécutable :

chmod +x /srv/monsiteweb/www.git/hooks/post-update

Si vous utilisez un moteur de blog statique comme [pelican](http://blog.getpelican.com/) ou [acrylamid](http://posativ.org/acrylamid/), vous pouvez lancer la recompilation du blog depuis ce fichier, juste après le checkout.

### **Clonage du dépôt sur le client**

Sur le **client** :

mkdir -p ~/projets/mon-site/

- cd ~/projets/mon-site/
- git clone toto@serveur:/srv/monsiteweb/www.git

## **Création des branches**

Ces manipulations sont à faire sur **client**:

### **La branche upstream**

Cette branche est facultative et contient les sources du site web telles que fournies par son développeur.

```
cd ~/projets/mon-site/www
```
• Rajouter les-dites sources dans le dossier.

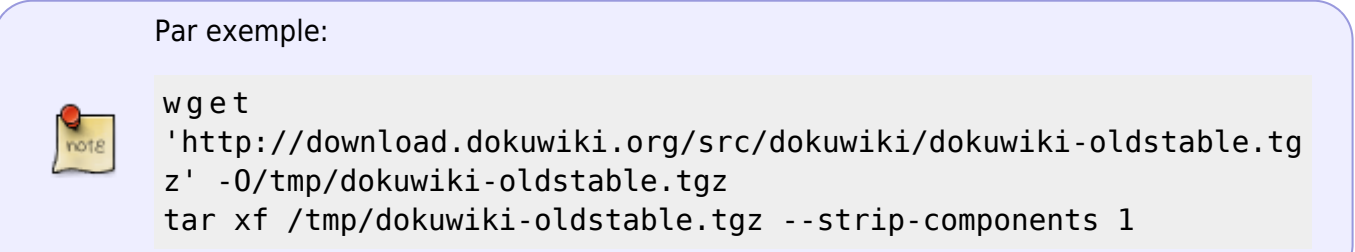

• Indiquer à git de les prendre en compte :

git add .

- git commit -m 'Version initiale'
	- Renommer la branche en upstream :
- git branch -m master upstream
	- Envoyer la branche sur le dépôt distant :

git push -u origin upstream

#### **La branche dev**

Cette branche est facultative et contient les sources du site web de développement. Un tel site est pratique pour mettre le code en test avant de le passer en production.

Créer la branche dev basée sur la branche upstream :

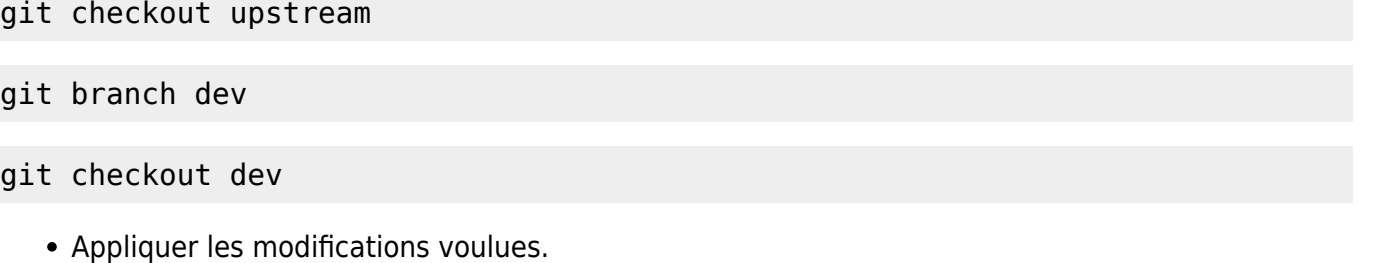

```
Par exemple :
rm README VERSION COPYING
```
Valider les changements et envoyer le résultat sur le dépôt distant :

```
git commit -a -m 'Préparation à la mise en test'
```

```
git push -u origin dev
```
Le hook de la branche dev devrait alors s'activer automatiquement et placer les sources dans le dossier de dev sur le serveur.

### **La branche prod**

Cette branche correspond à la version en cours d'utilisation sur le serveur.

- Créer la branche prod basée sur la branche dev :
- git checkout dev

```
git branch prod
```

```
git checkout prod
```
La branche de test étant satisfaisante (sinon on ne la passerait pas en production), on se contente de la publier.

git push -u origin prod

Le hook de la branche prod devrait alors s'activer automatiquement et placer les sources dans le dossier de prod sur le serveur.

# **Opérations courantes**

Comment intégrer les opérations de maintenance courantes avec la structure git définie.

# **Ajout d'une fonctionnalité**

Ou correction d'une fonctionnalité indésirable…

Récupérer des versions à jour du dépôt :

git checkout dev

git pull

- Éditer la branche dev
- Valider vos modifications :

```
git commit -a -m 'bug corrigé'
```
• Soumettre vos modifications

```
git push
```
Lorsque le résultat est convenable, mettre à niveau la branche master

```
git checkout master
```

```
git merge dev -m 'intégration de la correction de bug'
```
Serrer les fesses et soumettre le résultat :

```
git push
```
# **Mise à jour depuis upstream**

Récupérer les nouvelles sources dans la branche upstream.

```
git checkout upstream
```
Par exemple :

git checkout upstream

 $rm -r$  \*

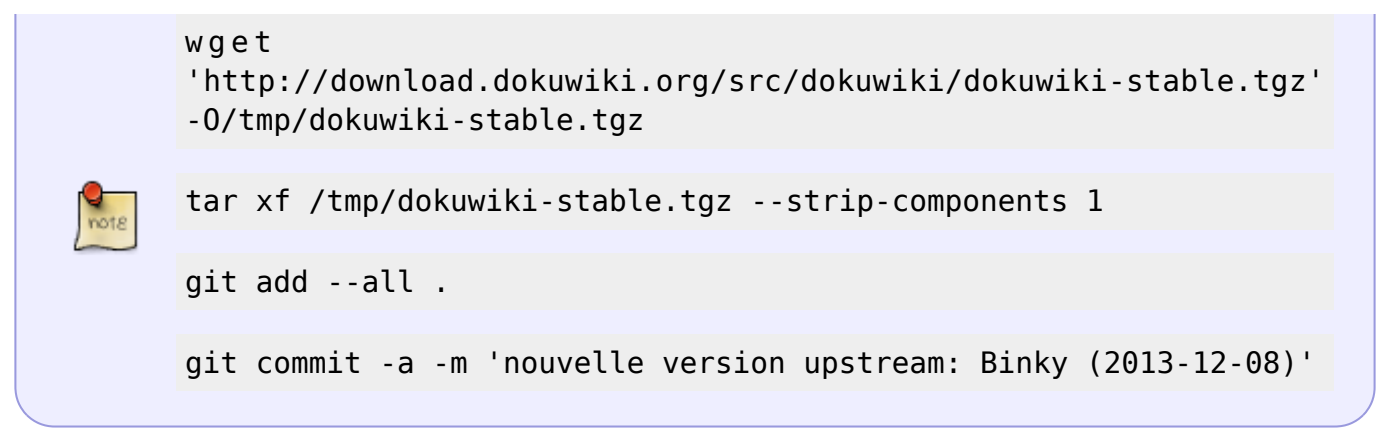

Soumettre le résultat :

### git push

- Importer les changements dans la branche de dev :
- git checkout dev
- git rebase upstream

Corriger les erreurs éventuelles de fusion. Par exemple :

git rm VERSION

git rebase --continue

Puis soumettre la nouvelle version :

git push --force

Fusionner la branche dev opérationnelle depuis la branche prod :

git checkout prod

- git merge dev -m 'intégration de la nouvelle version upstream'
	- Serrer les fesses et soumettre le résultat :

git push

# **Références**

- <http://www.git-scm.com/book/fr>
- <http://toroid.org/ams/git-website-howto>(en)
- <https://www.kernel.org/pub/software/scm/git/docs/githooks.html>(en)

[1\)](#page--1-0)

N'hésitez pas à y faire part de vos remarques, succès, améliorations ou échecs ! [2\)](#page--1-0)

crochets: scripts exécutés automatiquement lors de certaines opérations effectuées sur un dépôt git

From: <http://debian-facile.org/> - **Documentation - Wiki**

Permanent link: **<http://debian-facile.org/doc:systeme:git:tp-gerer-son-site-web>**

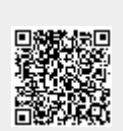

Last update: **18/09/2015 17:59**